Francesca Mazzia Dipartimento di Matematica Universit`a di Bari

## R: lezione introduttiva

R: PSE sviluppato dall R development Core Team. È reperibile gratuitamente dal sito: http://www.r-project.org/.

 $E$  dotato di un particolare linguaggio di programmazione di tipo interpretativo che consente di sviluppare le proprie applicazione. E nato come software ` per l'analisi statistica dei dati, viene molto utilizzato anche per il calcolo scientifico.

R può essere associato con una interfaccia grafica. Per windows suggerisco l'editore TINN-R che può essere scaricato da http://sourceforge.net/ projects/tinn-r e http://www.sciviews.org/Tinn-R. Per linux suggerisco RKWard he può essere scaricato da http://rkward.sourceforge. net/.

Lavorando usando la console, al prompt > ogni istruzione viene interpretata ed eseguita immediatamente.

>

il che significa che il calcolatore è pronto a ricevere le istruzioni R ed ad eseguirle. Se vogliamo eseguire la somma 3+2 basta scrivere:

## $> 3 + 2$

[1] 5

e premere il tasto invio. Otteniamo immediatamente la risposta.

e il calcolatore è di nuovo pronto a ricevere un nuovo comando. Le variabili nei linguaggi di programmazione sono dei contenitori di valori. Se vogliamo assegnare il risultato dell'operazione alla variabile di nome var basta scrivere:

 $> var < -3 + 2$ 

oppure

 $> var = 3 + 2$ 

Questa istruzione si chiama istruzione di assegnazione. Per visualizzare il risultato dell'istruzione eseguita si digita il nome della variabile

> var

[1] 5

Possiamo assegnare a una variabile il valore di una espressione più complicata. Per far questo dobbiamo sapere a quali simboli corrispondono le principali operazioni aritmetico-logiche. In R questi sono:

- + addizione
- − sottrazione

∗ moltiplicazione

- / divisione
- ^ elevamento a potenza
- & and logico
- | or logico
- ! not logico
- $=$  uguale
- $!=$  diverso
- < minore
- $\leq$  minore uguale
- > maggiore
- >= maggiore uguale

Le espressioni aritmetiche e logiche seguono le classiche regole di precedenza, che è possibile modificare utilizzando le parentesi tonde.

Per avere informazioni su tutte le operazioni che possono essere eseguite in R si pu`o digitare sul pulsante help.start(). Compare la finestra di con l'elenco di tutte le informazioni su R divise per capitoli. Possiamo ora eseguire:

 $> var = 5 * 3/(3 + 2)^2$ > var

[1] 0.6

È anche possibile calcolare i valori delle principali funzioni. Ad esempio sono predefinite le funzioni in una variabile:

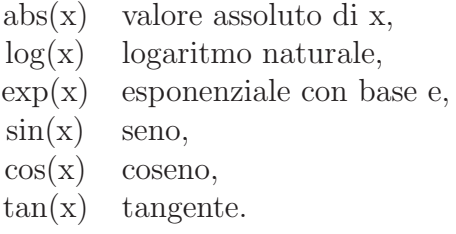

Anche per queste funzioni è possibile usare il comando help. Si provi ad eseguire:

> ?cos > ?tan > ?log

 $\hat{E}$  possibile quindi eseguire espressioni del tipo:

 $> var = cos((5 * 3/(3 + cos(5)))^{\circ}log(2) * 100)$ > var

[1] -0.748199

Se eseguiamo il comando

> options(digits = 4)

e rieseguimo l'operazione

 $> var = cos((5 * 3/(3 + cos(5)))^{\circ}log(2) * 100)$ > var

 $[1] -0.7482$ 

La variabile var viene visualizzata usando 4 cifre dopo la virgola.

Oltre alle variabili, sono di particolare utilità anche le *costanti*. Le costanti sono dei contenitori di valori che non cambiano nel corso dell'esecuzione di un algoritmo. In R vi sono delle costanti predefinite, come, ad esempio, la costante pi che contiene il valore di  $\pi$ :

## > pi

[1] 3.142

Le variabili possono essere scalari oppure vettori o matrici. I vettori e le matrici sono variabili che contengono un certo numero di componenti. Ad esempio dopo l'istruzione:

 $> A \leftarrow c(3, 5, 6)$ > A [1] 3 5 6

la variabile A sarà un vettore di tre elementi con  $A[1]=3$ ,  $A[2]=5$ ,  $A[3]=6$ . Gli elementi di un vettore si indirizzano specificando l'indice tra parentesi quadre. Se vogliamo sapere la somma degli elementi di A possiamo eseguire:

 $> A[1] + A[2] + A[3]$ [1] 14 oppure

 $>$  sum $(A)$ 

[1] 14

Tutte le variabili già definite, dette variabili globali, possono essere elencate con il comando:

 $> 1s()$ [1] "A" "var" oppure:  $>$  ls.str() A : num [1:3] 3 5 6 var : num -0.748

Per chiudere la sessione di lavoro digitiamo q().